## **STERLING SCANNER**

Sterling Scanner is an advanced server-based market equities and news scanner that allows Sterling traders to set custom events and triggers against the entire U.S. equities market. Traders can set their own trading criteria and get notified with real time alerts, use preset scans, or build their own scans using our advanced technology.

## Launching the Scanner:

The Sterling Scanner can be launched from the Windows menu of the main Sterling Toolbar. Please note that the first time you launch the scanner you will see a brief delay while your system is updated.

The Scanner will launch a Signal Scan window by default. You can launch the other scan windows from the Signal Scan window.

The Sterling scanner offers the following scan types:

- Signal Scan
- List Scan
- News Scan
- Top Gainers & Losers

## SIGNAL SCAN

The signal scan window displays real time streaming stock alerts. This window is generally defaulted to New Highs and New Lows when users initially launch the Sterling Scanner. A personalized scan may be created by right-clicking over the scan window and selecting **Scan Settings...** 

| 🚦 Sign | al Scan    |        |            |            |                |      |              |       | IX |
|--------|------------|--------|------------|------------|----------------|------|--------------|-------|----|
| Windo  | ows        |        |            |            |                |      |              |       |    |
| Icon   | Trade Time | Symbol | Last Price | Net Change | Description    | ADVM | Range        | Count | â  |
| NEW    | 01:26:37   | FFIV   | 99.84      | -2.36      | New 19 Day Low | 0.36 | 102.47/99.84 | 89    | ┓╹ |
| NÉW    | 01:26:37   | POWI   | 42.09      | -0.58      | New 10 Day Low | 0.39 | 42.86/42.09  | 14    |    |
| NĚW    | 01:26:35   | ACOR   | 29.94      | UnFreeze S | Screen w       | 0.39 | 30.99/29.94  | 44    |    |
| NÈM    | 01:26:35   | PDO    | 4.40       | Clear Scre | en             | 0.25 | 4.40/4.33    | 3     |    |
| NEW    | 01:26:35   | LSI    | 6.90       | Scan Setti | nas            |      | 7.01/6.91    | 12    |    |
| NĖW    | 01:26:35   | LLTC   | 37.28      |            |                | 0.// | 38.02/37.28  | 59    |    |
| NĚW    | 01:26:35   | KLAC   | 54.08      | Column Se  | ow             | 0.57 | 55.10/54.09  | 56    |    |
| NĚW    | 01:26:33   | CCOI   | 25.42      | Hot Scan   | •              | 0.77 | 25.42/24.97  | 5     |    |
| -      |            |        |            |            |                |      |              |       | ۶. |

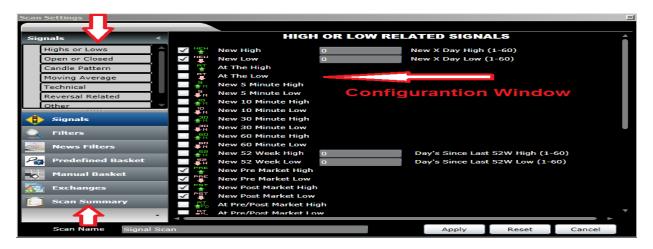

Once on the configuration window, the corresponding signals and filters tabs must be selected in order to begin creating a scan.

- **Signals** can be selected or unselected by clicking on the check boxes. (Multiple Signals can be selected, functions as <u>OR</u>)
- **Filters** can be added by entering a value in the selected fields. (Multiple filters can be selected, functions as <u>AND</u>, all must be true)
- **News Filters** can be included by selecting a time since press release occurred, news sources, and news categories. (News filters work in conjunction with signals and filters selected)
- **Predefined Basket/ Manual Basket** lists of past and future Earnings or recent IPOs can be generated by selecting the corresponding list type and time frame. This feature also lets users create personalized symbol lists.
- **Exchanges** may be included or excluded by selecting the appropriate check boxes.
  - \* Scan settings are automatically saved and will remain available during future log-ins, unless changed or settings are reset to default.

## LIST SCAN

The list scan window generates a real time list of stocks that meet specific filtering criteria. To create a new list scan, click on Windows  $\rightarrow$  List Scan, right-click over scan window to access the options menu and select **Filter Scan Settings...** 

| List Scan             |           |            |                 |         |                                         |                  |
|-----------------------|-----------|------------|-----------------|---------|-----------------------------------------|------------------|
| Windows               |           |            |                 |         |                                         |                  |
| Signal Scan           |           | Net Change | High/Low        | Volume  | ADV Multiple                            | 52 Week High/Low |
| List Scan             |           | 3          | 20.49/19.74     | 43,063  | 0.72                                    | 20.49/0          |
| Top Gainer Loser Scan |           | 0.04       | 20.1/19.89      | 132,988 | 0.24                                    | 20.1/0           |
| News Scan             | News Scan |            | 20.34/20.01     | 117,216 | 0.61                                    | 20.34/0          |
| GDU                   | 20.05     | 0.06       | Filter Scan Set | tinas 💶 | 1 - P - P - P - P - P - P - P - P - P - | 20.11/0          |
| VIXH                  | 20.04     | -0.33      |                 |         | 0.07                                    | 20.09/0          |
| WMCR                  | 20.04     | -0.20      | Column Setting  | gs      | 0.05                                    | 20.17/0          |
| RWT                   | RWT 20.05 |            | Hot Scan        | •       | 1.05                                    | 20.19/0          |
| ZFC                   | 20.06     | -0.11      | 20.15/20        | 49,770  | 0.06                                    | 20.15/0          |
|                       |           |            |                 |         |                                         | • • •            |

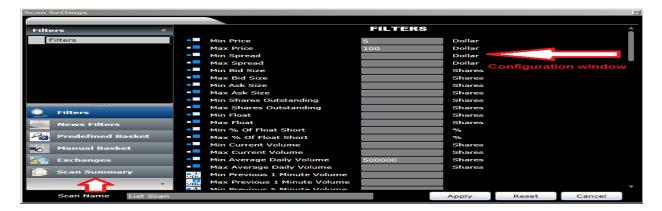

The filters tabs located on the left side of the window contain additional filtering features. Please refer to the lower section of page 3 for details on how to use additional filters. Once filtering criteria has been entered, simply click Apply to generate list. Remember that <u>all</u> filters functions as an <u>AND</u> command.

## NEWS SCAN

The News Scan is a cutting edge proprietary news algorithm created by Sterling Scanner. This algorithm was developed to scan for stocks that are rapidly trending due to news released during the last 60 minutes.

| LO                                                                                                    | Net Change<br>-0.02 | Volume<br>1 | WIRES | SEC          | FLY    | BZ | SI     |
|----------------------------------------------------------------------------------------------------|---------------------|-------------|-------|--------------|--------|----|--------|
|                                                                                                    | -0.02               | 1           |       |              |        |    |        |
| C                                                                                                    |                     |             |       |              | 12 Min |    |        |
| Scan 🛄                                                                                                    | 0.04                | 1           |       |              | 12 Min |    |        |
|                                                                                                    | 0.04                | 1           |       |              | 12 Min |    |        |
| the second second second second second second second second second second second second second second second se | -0.04               | 0           |       |              |        |    | 38 Min |
| A 85.66                                                                                                    | 0.08                | 6           |       | 2 Min        |        |    |        |
|                                                                                                    |                     | us 1        | us    | us/4 -u.u4 0 | us 1   | 05 | 05     |

This window displays the dollar amount the stock moved since the last news time. The time since release is displayed by source, and the tag notifies users why the stock is moving.

## **TOP GAINERS & LOSERS**

This scan window generates a list of the Top 20 Gainers and Losers based on price, volume, and exchanges.

| Top Gaine<br>Vindows | ers And Losers    |          |               |           |    |            |            |              |          |           |
|----------------------|-------------------|----------|---------------|-----------|----|------------|------------|--------------|----------|-----------|
| Signal S             | Scan              | NASDAQ   | Min Volume 10 | 0000      | М  | in Price 0 |            |              |          |           |
| List Sca             | in                | Change 🔺 | % Change      | Volume    | 1  | Symbol     | Last Price | Net Change * | % Change | Volume    |
| Top Ga               | iner Loser Scan 🥌 | <        |               | 350,292   | 11 | DDD        | 54.58      | -5.32        | -8.88    | 3,598,344 |
| News S               | can               | 0.11     | 9.41          | 165,252   |    | TAL        | 42.01      | -3.61        | -7.91    | 1,893,250 |
| MKR                  | 2.94              | 0.14     | 5.00          | 233,845   |    | VCI        | 27.71      | -2.50        | -8.27    | 717,924   |
| PGTI                 | 4.85              | 0.36     | 8.02          | 246,193   |    | ELLI       | 20.20      | -1.97        | -8.89    | 1,000,837 |
| GNE                  | 6.96              | 0.39     | 6.00          | 112,169   |    | SFY        | 12.97      | -1.37        | -9.55    | 2,570,624 |
| IAG                  | 7.83              | 0.41     | 5.53          | 4,246,837 |    | CALL       | 11.42      | -1.12        | -8.96    | 342,192   |
| AUQ                  | 6.64              | 0.43     | 6.92          | 2,975,058 |    | CIMT       | 9.18       | -1.00        | -9.82    | 432,881   |
| AUY                  | 15.22             | 0.82     | 5.69          | 6,618,163 |    | ACHN       | 8.61       | -0.93        | -9.71    | 1,184,123 |
| GDP                  | 12.80             | 0.87     | 7.29          | 1,907,428 | -  | TVL        | 10.66      | -0.91        | -7.87    | 618,939   |

## HOT SCANS

HOT Scans are a group of predefined sample scans created by Sterling. The criteria of these sample scans can be changed or edited to meet the specifications of the user, this can be done from the configuration window.

| 📳 Signa  | al Scan    |        |             |            |                              |                                        |               |                  | _ 🗆 × |  |  |
|----------|------------|--------|-------------|------------|------------------------------|----------------------------------------|---------------|------------------|-------|--|--|
| Windo    | ws         |        |             |            |                              |                                        |               |                  |       |  |  |
| Icon     | Trade Time | Symbol | Last Price  | Net Change | D                            | escription                             | ADVM          | Range            | Count |  |  |
| NEW      | 01:26:37   | FFIV   | 99.84       | -2.36      |                              |                                        |               | <b>A</b>         |       |  |  |
| NÉW<br>I | 01:26:37   | POWI   | 42.09       | -0.58      |                              | News                                   |               |                  |       |  |  |
| NÉW      | 01:26:35   | ACOR   | 29.94       | -0.78      | 0.78 Recent IPOs on the Move |                                        |               |                  |       |  |  |
| NÉM<br>1 | 01:26:35   | PDO    | 4.40        | 0.06       | Pre Post Active              |                                        |               |                  |       |  |  |
|          | 01:26:35   | LSI    | 6.90        | -0.10      | Earnings Action              |                                        |               |                  |       |  |  |
| NÉW<br>I | 01:26:35   | LLTC   | 37.28       | -0.82      |                              | -                                      | -             |                  |       |  |  |
| NÉW      | 01:26:35   | KLA    | UnFreeze S  | Screen     |                              | Weak Stocks Moving Lower After Rebound |               |                  |       |  |  |
| NÉW      | 01:26:33   | CCC    | Clear Scree | en         |                              | Strong Stocks                          | Moving High   | er After Retrace |       |  |  |
|          | 01:26:33   | POV    | Scan Settir | nas        |                              | Cheap Stocks                           | on the Rise ( | (Under 15\$)     |       |  |  |
| NÉW<br>I | 01:26:26   | URB    | Column Se   | -          |                              | Cheap Stocks                           | Falling       |                  |       |  |  |
| NÊW      | 01:75-26   | URB    |             | ttings     | _                            |                                        | r ann g       |                  |       |  |  |
|          |            |        | Hot Scan    | •          |                              |                                        |               | •                |       |  |  |
| NĚW<br>I | 01:26:24   | POWI   | 42.11       | -0.56      | New                          | 10 Day Low                             | 0.38          | 42.86/42.11      | 12    |  |  |
| NÉW      | 01:26:24   | POWI   | 42.18       | -0.49      | New                          | 10 Day Low                             | 0.38          | 42.86/42.18      | 11    |  |  |
|          |            |        |             |            |                              |                                        |               |                  | •     |  |  |

## **OPTIONS MENU**

The options menu can be accessed by right-clicking over the scan window:

- Freeze Screen: Pauses the scan window
- Clear Screen: Clears the scan window
- Scan Settings: Signals and filters can be selected to create or edit a scan
- Column Settings: May be shifted by grabbing and dragging across window
- HOT Scans: Predefined sample scans
- Scan Name: May be changed by clicking on the lower left corner of the configuration window

| 🚦 Sign | al Scan 🛛 🗲 | $\sim$ |            |            |                |      |              |       | IX |
|--------|-------------|--------|------------|------------|----------------|------|--------------|-------|----|
| Windo  | ows         |        |            | _          |                |      |              |       |    |
| Icon   | Trade Tin e | Symbol | Last Price | Net Change |                |      | Range        | Count | â  |
| NEW    | 01:26:37    |        |            | 2.55       | New 19 Day Low | 0.36 | 102.47/99.84 | 89    | ┓╹ |
| NÉW    | 01:26:37    | POWI   | 42.09      | -0 58      | New 10 Day Low | 0.39 | 42.86/42.09  | 14    |    |
| NÊW    | 01:26:35    | ACOR   | 29.94      | UnFreeze S | Screen w       | 0.39 | 30.99/29.94  | 44    |    |
| NÈW    | 01:26:35    | PDO    | 4.40       | Clear Scre | en             | 0.25 | 4.40/4.33    | 3     |    |
| NEW    | 01:26:35    | LSI    | 6.90       | Scan Setti | nas            |      | 7.01/6.91    | 12    |    |
| NÊW    | 01:26:35    | LLTC   | 37.28      | Column Se  |                | 0.77 | 38.02/37.28  | 59    |    |
| NĚW    | 01:26:35    | KLAC   | 54.08      |            | ow             | 0.57 | 55.10/54.09  | 56    |    |
| NEW    | 01:26:33    | CCOI   | 25.42      | Hot Scan   | · · · · ·      | 0.77 | 25.42/24.97  | 5     | •  |
| -      | _           | _      | _          | _          |                |      |              |       | •  |

## <u>INDEX</u>

## HIGH OR LOW RELATED SIGNALS

## 

## New High

Alerts are generated every time a stock prints a new high for the specified min number of days chosen. For example, if you put in a value of 3, you would be alerted every time a new 3-day high occurs. The value ranges from 0-60 days where 0 is today.

## NEW

## New Low

Alerts are generated every time a stock prints a new low for the specified min number of days chosen. For example, if you put in a value of 3, you would be alerted every time a new 3-day low occurs. The value ranges from 0-60 days where 0 is today.

## et.

## At the High

This alert is triggered when multiple at the high prints occur.

### RT ₽

## At the Low

This alert is triggered when multiple at the low prints occur.

## åМ

## New 10 Minute High

An alert is generated every time a new 10 minute high occurs.

#### 10 ФМ

## New 10 Minute Low

An alert is generated every time a new 10 minute high occurs.

#### **a**⊓ M

## New 30 Minute High

An alert is generated every time a new 30 minute high occurs.

#### JO ∎M

## New 30 Minute Low

An alert is generated every time a new 30 minute low occurs.

## **∲**M

## New 60 Minute High

An alert is generated every time a new 60 minute high occurs.

#### **€**0 **●**M

## New 60 Minute Low

An alert is generated every time a new 60 minute low occurs.

## **₽**₩

## New 52 Week High

An alert is generated when a new 52 week high occurs. The minimum day next to this alert, refers to days since last 52 week high.

## **\$**₽

## New 52 Week Low

An alert is generated when a new 52 week low occurs. The minimum day next to this alert, refers to days since last 52 week low.

## PRE

## New Pre Market High

Alerts when a new pre market high is generated. This alert is only generated before the market open at 9:30am EST.

## PRE

## **New Pre Market Low**

Alerts when a new pre market low is generated. This alert is only generated before the market open at 9:30am EST.

## PST

## New Post Market High

Alerts when a new post market high is generated. This alert is only generated after the market close at 4pm EST.

## PST

## New Post Market Low

Alerts when a new post market low is generated. This alert is only generated after the market close at 4pm EST.

## ₽₽

## At Pre/Post Market High

Alerts when multiple prints occur at the Pre/Post market high.

## ₽<sup>™</sup>P

## At Pre/Post Market Low

Alerts when multiple prints occur at the Pre/Post market low.

¶Рр 1Ш

## New 1 Minute Pre/Post High

Alerts when a new 1 minute Pre/Post market high occurs.

## ₩PP

## New 1 Minute Pre/Post Low

Alerts when a new 1 minute Pre/Post market low occurs.

#### **≜**Pp 3m

## New 3 Minute Pre/Post High

Alerts when a new 3 minute Pre/Post market high occurs.

## ₿Pp

## New 3 Minute Pre/Post Low

Alerts when a new 3 minute Pre/Post market low occurs.

## **¢**н

## Approaching High (%/\$)

Alerts when the stock price is approaching today's high. You can set this alert by percent or dollar from high.

## **.**...

## Approaching Low (%/\$)

Alerts when the stock price is approaching today's low. You can set this value by percent or dollar from low.

## Pp

## Approaching Pre/Post Market High (%/\$)

Alerts when stock price is approaching Pre/Post market high. You can set this value by percent or dollar from high.

## **₽**₽p

## Approaching Pre/Post Market Low (%/\$)

Alerts when stock price is approaching Pre/Post market low. You can set this value by percent or dollar from low.

## ¢۵

## Approaching 5 Day High (%/\$)

Alerts when stock price is approaching 5 day high. You can set this value by percent or dollar from 5 day high.

## ٥¢

## Approaching 5 Day Low (%/\$)

Alerts when stock price is approaching 5 day low. You can set this value by percent or dollar from 5 day low.

## 馜

## Approaching 52 Week High (%/\$)

Alerts when stock price is approaching 52-week high. You can set this value by percent or dollar from 52-week high.

#### 1 1 1 1

## Approaching 52 Week Low (%/\$)

Alerts when stock price is approaching 52-week low. You can set this value by percent or dollar from 52-week low.

## t

## Approaching 60 Day High (%/\$)

Alerts when stock price is approaching 60 day high. You can set this value by percent or dollar from 60 day high.

## **1**80

## Approaching 60 Day Low (%/\$)

Alerts when stock price is approaching 60 day low. You can set this value by percent or dollar from 60 day low.

## ₽IJ

## Approaching Yesterday High From Below

An alert is generated when the current stock price is lower than yesterday's high and is approaching from below the specified value of that high.

#### ∎HI Y

## Approaching Yesterday High From Above

An alert is generated when the current stock price is higher than yesterday's high and is approaching from above the specified value of that high.

## Ŷ

## Approaching Yesterday Low From Below

An alert is generated when the current stock price is lower than yesterday's low and is approaching from below the specified value of that low.

## ۲Ŷ

## Approaching Yesterday Low From Above

An alert is generated when the current stock price is higher than yesterday's low and is approaching from above the specified value of that low.

## ₫м

## **NEW 5 MIN HIGH**

An alert is generated every time a new 5 minute high occurs.

# NEW 5 MIN LOW

An alert is generated every time a new 5 minute low occurs.

## **OPEN OR CLOSED RELATED SIGNALS**

## 

## **Cross Above Open**

For this alert to be generated the stock price must go from below the open price to above the open price.

## opn

## **Cross Below Open**

Alerts are generated when the stock price goes from above the open price to below the open price.

## 

## **Cross Above Yesterday's Close**

Stock price must go from below yesterday's close to above yesterday's close.

## 

## **Cross Below Yesterday's Close**

Stock price must go from above yesterday's close to below yesterday's close.

## **İ**훎

## 1 Minute Opening Range Breakout

The 1 minute opening range is defined as the high and low of the first 1 minute of trading. This alert is generated when price crosses above the 1 minute opening range high.

## ŧ.

## 1 Minute Opening Range Breakdown

The 1 minute opening range is defined as the high and low of the first 1 minute of trading. This alert is generated when price crosses below the 1 minute opening range low.

## 麘

## 5 Minute Opening Range Breakout

The 5 minute opening range is defined as the high and low of the first 5 minutes of trading. This alert is generated when price crosses above the 5 minute opening range high.

## İ.

## 5 Minute Opening Range Breakdown

The 5 minute opening range is defined as the high and low of the first 5 minutes of trading. This alert is generated when price crosses below the 5 minute opening range low.

## 富

## **10 Minute Opening Range Breakout**

The 10 minute opening range is defined as the high and low of the first 10 minutes of trading. This alert is generated when price crosses above the 10 minute opening range high.

## 

## 10 Minute Opening Range Breakdown

The 10 minute opening range is defined as the high and low of the first 10 minutes of trading. This alert is generated when price crosses below the 10 minute opening range low.

## 麘

## 15 Minute Opening Range Breakout

The 15 minute opening range is defined as the high and low of the first 15 minutes of trading. This alert is generated when price crosses above the 15 minute opening range high.

## ¢

## 15 Minute Opening Range Breakdown

The 15 minute opening range is defined as the high and low of the first 15 minutes of trading. This alert is generated when price crosses below the 15 minute opening range low.

## 鳙

## 30 Minute Opening Range Breakout

The 30 minute opening range is defined as the high and low of the first 30 minutes of trading. This alert is generated when price crosses above the 30 minute opening range high.

## ¢.

## 30 Minute Opening Range Breakdown

The 30 minute opening range is defined as the high and low of the first 30 minutes of trading. This alert is generated when price crosses below the 30 minute opening range low.

## 富

## 60 Minute Opening Range Breakout

The 60 minute opening range is defined as the high and low of the first 60 minutes of trading. This alert is generated when price crosses above the 60 minute opening range high.

## 

## 60 Minute Opening Range Breakdown

The 60 minute opening range is defined as the high and low of the first 60 minutes of trading. This alert is generated when price crosses below the 60 minute opening range low.

## ₿

## Approaching Open From Above (%/\$)

Alerts are generated when the stock price approaches the open from above. You can select price approaching by percent or dollar value from today's open.

## 릠

## Approaching Open From Below (%/\$)

Alerts are generated when the stock price approaches the open from below. You can select price approaching by percent or dollar value from today's open.

## ₿

## Approaching Close From Above (%/\$)

Alerts are generated when the stock price approaches yesterday's close from above. You can select price approaching by percent or dollar value from yesterday's close.

## ŧĘ

## Approaching Close From Below (%/\$)

Alerts are generated when the stock price approaches yesterday's close from below. You can select price approaching by percent or dollar value from yesterday's close.

## **CANDLE PATTERN SIGNALS**

## 혥

## **5** Minute Bullish Engulfing

This alert is generated when the current 5 minute candle has an open below the previous bar close and a close higher than the previous bar open.

## 

## 10 Minute Bullish Engulfing

This alert is generated when the current 10 minute candle has an open below the previous bar close and a close higher than the previous bar open.

몞

## 15 Minute Bullish Engulfing

This alert is generated when the current 15 minute candle has an open below the previous bar close and a close higher than the previous bar open.

## **30** Minute Bullish Engulfing

This alert is generated when the current 30 minute candle has an open below the previous bar close and a close higher than the previous bar open.

## 혥

## **5** Minute Bearish Engulfing

This alert is generated when the current 5 minute candle has an open above the previous bar close and a close lower than the previous bar open.

## 혮

## 10 Minute Bearish Engulfing

This alert is generated when the current 10 minute candle has an open above the previous bar close and a close lower than the previous bar open.

## 卽

## 15 Minute Bearish Engulfing

This alert is generated when the current 15 minute candle has an open above the previous bar close and a close lower than the previous bar open.

## 혦

## **30** Minute Bearish Engulfing

This alert is generated when the current 30 minute candle has an open above the previous bar close and a close lower than the previous bar open.

## ģ¢

## 5 Minute Piercing

This pattern occurs in a down trend where the previous 5 minute candle supports the trend and the current 5 minute candle opens at a new low and then closes above the midpoint of the previous 5 minute candle.

## ₿¢

## 10 Minute Piercing

This pattern occurs in a down trend where the previous 10 minute candle supports the trend and the current 10 minute candle opens at a new low and then closes above the midpoint of the previous 10 minute candle.

## ļ¢

## 15 Minute Piercing

This pattern occurs in a down trend where the previous 15 minute candle supports the trend and the current 15 minute candle opens at a new low and then closes above the midpoint of the previous 15 minute candle.

## ņ

## **30 Minute Piercing**

This pattern occurs in a down trend where the previous 30 minute candle supports the trend and the current 30 minute candle opens at a new low and then closes above the midpoint of the previous 30 minute candle.

## 喤

## 5 Minute Dark Cloud Cover

This alert is generated when the current 5 minute candle has an open above the previous bar close and a close higher than the previous bar open.

## 鵫

## 10 Minute Dark Cloud Cover

This alert is generated when the current 10 minute candle has an open above the previous bar close and a close higher than the previous bar open.

## 唣

## 15 Minute Dark Cloud Cover

This alert is generated when the current 15 minute candle has an open above the previous bar close and a close higher than the previous bar open.

## 鵫

## 30 Minute Dark Cloud Cover

This alert is generated when the current 30 minute candle has an open above the previous bar close and a close higher than the previous bar open.

## s 🖣

## 5 Minute Hanging Man

This alert is generated when the current 5 minute candle has an open and close at the very top of the high low range of the candle. Open and close of this candle must occur in top 3rd of high low range.

## ים 🖥

## 10 Minute Hanging Man

This alert is generated when the current 10 minute candle has an open and close at the very top of the high low range of the candle. Open and close of this candle must occur in top 3rd of high low range.

## 15

## 15 Minute Hanging Man

This alert is generated when the current 15 minute candle has an open and close at the very top of the high low range of the candle. Open and close of this candle must occur in top 3rd of high low range.

## 30

## 30 Minute Hanging Man

This alert is generated when the current 30 minute candle has an open and close at the very top of the high low range of the candle. Open and close of this candle must occur in top 3rd of high low range.

## ₅₽

## **5 Minute Hammer**

This alert is generated when the current 5 minute candle has an open and close at the top of the high low range of the candle. Open and close of this candle must consume 50% of high low range. This candle has an open greater than close.

## 10 🖣

## **10 Minute Hammer**

This alert is generated when the current 10 minute candle has an open and close at the top of the high low range of the candle. Open and close of this candle must consume 50% of high low range. This candle has an open greater than close.

### 159

## **15 Minute Hammer**

This alert is generated when the current 15 minute candle has an open and close at the top of the high low range of the candle. Open and close of this candle must consume 50% of high low range. This candle has an open greater than close.

## 307

## 30 Minute Hammer

This alert is generated when the current 30 minute candle has an open and close at the top of the high low range of the candle. Open and close of this candle must consume 50% of high low range. This candle has an open greater than close.

## 5 Minute Doji

This alert is generated when the current 5 minute candle has an open and close of the same price which occur at the midpoint of the candle.

## 10 Minute Doji

This alert is generated when the current 10 minute candle has an open and close of the same price which occur at the midpoint of the candle.

## 15 Minute Doji

This alert is generated when the current 15 minute candle has an open and close of the same price which occur at the midpoint of the candle.

## 30 Minute Doji

This alert is generated when the current 30 minute candle has an open and close of the same price which occur at the midpoint of the candle.

### NR7

## NR7

The range in the last 15 minute price bar is greater than the range in the previous six 15 minute bars.

### NR7

## NR7V

Today's volume is at least 2 times greater than the previous 5 days average volume.

## **MOVING AVERAGES**

## 辯

## **Cross Above 20 Day SMA**

Price cross above 20 day simple moving average (SMA). You can specify how many days since price crossed above the 20 day SMA, by entering a value for minimum day.

## 20

## **Cross Below 20 Day SMA**

Price cross below 20 day simple moving average (SMA). You can specify how many days since price crossed below the 20 day SMA, by entering a value for minimum day.

## 辯

## **Cross Above 50 Day SMA**

Price cross above 50 day simple moving average (SMA). You can specify how many days since price crossed above the 50 day SMA, by entering a value for minimum day.

## 50

## **Cross Below 50 Day SMA**

Price cross below 50 day simple moving average (SMA). You can specify how many days since price crossed below the 50 day SMA, by entering a value for minimum day.

## 蹭

## CROSS ABOVE 200 DAY SMA

Price cross above 200 day simple moving average (SMA). You can specify how many days since price crossed above the 200 day SMA, by entering a value for minimum day.

# KOSS BELOW 200 DAY SMA

Price cross below 200 day simple moving average (SMA). You can specify how many days since price crossed below the 200 day SMA, by entering a value for minimum day.

## 

## CROSS ABOVE 1 MIN SMA (7,12,21,200)

Price crosses above the 1 minute simple moving average (SMA). You can specify the period for the 1 minute MA cross of 7,12,21,200.

## 

## CROSS BELOW 1 MIN SMA (7,12,21,200)

Price crosses below the 1 minute simple moving average (SMA). You can specify the period for the 1 minute MA cross of 7,12,21,200.

## ÷

## Cross Above 5 Minute SMA (7,12,21 period)

Price crosses above the 5 minute simple moving average (SMA). You can specify the period for the 5 minute MA cross of 7,12,21. You can also use the seconds filter to minimize the number of alerts by setting minimum seconds to X since last cross.

## ŝ

## Cross Below 5 Minute SMA (7,12,21 period)

Price crosses below the 5 minute simple moving average (SMA). You can specify the period for the 5 minute MA cross of 7,12,21. You can also use the seconds filter to minimize the number of alerts by setting minimum seconds to X since last cross.

## ÷

## Cross Above 15 Minute SMA (7,12,21 period)

Price crosses above the 15 minute simple moving average (SMA). You can specify the period for the 15 minute MA cross of 7,12,21. You can also use the seconds filter to minimize the number of alerts by setting minimum seconds to X since last cross.

## 骼

## Cross Below 15 Minute SMA (7,12,21 period)

Price crosses below the 15 minute simple moving average (SMA). You can specify the period for the 15 minute MA cross of 7,12,21. You can also use the seconds filter to minimize the number of alerts by setting minimum seconds to X since last cross.

## 

## Cross Above 60 Minute SMA (7,12,21 period)

Price crosses above the 60 minute simple moving average (SMA). You can specify the period for the 60 minute MA cross of 7,12,21. You can also use the seconds filter to minimize the number of alerts by setting minimum seconds to X since last cross.

## 

## Cross Below 60 Minute SMA (7,12,21 period)

Price crosses below the 60 minute simple moving average (SMA). You can specify the period for the 60 minute MA cross of 7,12,21. You can also use the seconds filter to minimize the number of alerts by setting minimum seconds to X since last cross.

## 鶕

## Approaching 20 Day SMA From Above (%/\$)

Alerts are generated when the price is approaching the 20 day simple moving average (SMA) from above. You can set this signal by percent or dollar value from SMA.

## 뷺

## Approaching 20 Day SMA From Below (%/\$)

Alerts are generated when the price is approaching the 20 day simple moving average (SMA) from below. You can set this signal by percent or dollar value from SMA.

## 

## Approaching 50 Day SMA From Above (%/\$)

Alerts are generated when the price is approaching the 50 day simple moving average (SMA) from above. You can set this signal by percent or dollar value from SMA.

## 쾗

## Approaching 50 Day SMA From Below (%/\$)

Alerts are generated when the price is approaching the 50 day simple moving average (SMA) from below. You can set this signal by percent or dollar value from SMA.

## 4

## 1 MIN 8 SMA CROSS ABOVE 21 SMA

Alerts are generated when the 1 Min 8 SMA crosses above the 21 period SMA.

## ÷

## 1 MIN 8 SMA CROSS BELOW 21 SMA

Alerts are generated when the 1 Min 8 SMA crosses below the 21 period SMA.

## 4

## 5 MIN 8 SMA CROSS ABOVE 21 SMA

Alerts are generated when the 5 Min 8 SMA crosses above the 21 period SMA.

## \*\*

## 5 MIN 8 SMA CROSS BELOW 21 SMA

Alerts are generated when the 5 Min 8 SMA crosses below the 21 period SMA.

## **TECHNICAL**

## MACD (12,26,9)

#### 5/7 100

## 1 MIN FAST CROSS ABOVE SLOW

The 1 minute Fast MACD line crosses above the Slow.

## 10

## **1 MIN FAST CROSS BELOW SLOW**

The 1 minute Fast MACD line crosses above the Slow.

## 1m

## 1 MIN FAST CROSS ABOVE 0

The 1 minute Fast MACD line crosses above 0.

## 1m

## **1 MIN FAST CROSS BELOW 0**

The 1 minute Fast MACD line crosses below 0.

## F/\*

## **5 MIN FAST CROSS ABOVE SLOW**

The 5 minute Fast MACD line crosses above Slow.

#### sm s v

## 5 MIN FAST CROSS BELOW SLOW

The 5 minute Fast MACD line crosses below Slow.

#### ₽⁄\* sm

## 5 MIN FAST CROSS ABOVE 0

The 5 minute Fast MACD line crosses above 0.

### 

## 5 MIN FAST CROSS BELOW 0

The 5 minute Fast MACD line crosses below 0.

## F/\*

## 15 MIN FAST CROSS ABOVE SLOW

The 15 minute Fast MACD line crosses above Slow.

#### 15m 5 ¥

## 15 MIN FAST CROSS BELOW SLOW

The 15 minute Fast MACD line crosses below Slow.

## 15 MIN FAST CROSS ABOVE 0

The 15 minute Fast MACD line crosses above 0.

## 150

## 15 MIN FAST CROSS BELOW 0s

The 15 minute Fast MACD line crosses below 0.

## F/\*

## 60 MIN FAST CROSS ABOVE SLOW

The 60 minute Fast MACD line crosses above Slow.

## 50 m

## 60 MIN FAST CROSS BELOW SLOW

60 MIN FAST CROSS BELOW SLOW The 60 minute Fast MACD line crosses below Slow.

#### 0/\* 60 m

## 60 MIN FAST CROSS ABOVE 0

The 60 minute Fast MACD line crosses above 0.

## 60 M

## 60 MIN FAST CROSS BELOW 0

The 60 minute Fast MACD line crosses below 0.

## <u>RSI (14)</u>

## <u>19</u>/\*

## 1 MIN CROSS ABOVE 70

The 1 minute RSI indicator crosses above 70, indicating a possible short term overbought condition.

## 1m

## 1 MIN CROSS BELOW 70

The 1 minute RSI indicator crosses below 70.

## <u>₽</u>

## **1 MIN CROSS ABOVE 30**

The 1 minute RSI indicator crosses above 30.

#### 1m 30-4

## **1 MIN CROSS BELOW 30**

The 1 minute RSI indicator crosses below 30, indicating a possible short term oversold condition.

#### 19/\* 5 m

## **5 MIN CROSS ABOVE 70**

The 5 minute RSI indicator crosses above 70.

#### \_sm 70∕∳

## 5 MIN CROSS BELOW 70

The 5 minute RSI indicator crosses below 70.

#### 30/\* 5 m

## **5 MIN CROSS ABOVE 30**

The 5 minute RSI indicator crosses above 30.

#### \_sm 30∕∳

## **5 MIN CROSS BELOW 30**

The 5 minute RSI indicator crosses below 30.

#### 10,4 15 m

## **15 MIN CROSS ABOVE 70**

The 15 minute RSI indicator crosses above 70.

#### 15M 104

## **15 MIN CROSS BELOW 70**

The 15 minute RSI indicator crosses below 70.

#### 30,4) 15 m

## 15 MIN CROSS ABOVE 30

The 15 minute RSI indicator crosses above 30.

#### 15M 30%

## **15 MIN CROSS BELOW 30**

The 15 minute RSI indicator crosses below 30.

#### 10/\* 60 m

## 60 MIN CROSS ABOVE 70

The 60 minute RSI indicator crosses above 70.

#### 60 M 10→

## 60 MIN CROSS BELOW 70

The 60 minute RSI indicator crosses below 70.

#### 30,-> 60 m

## 60 MIN CROSS ABOVE 30

The 60 minute RSI indicator crosses above 30.

## 60 MIN CROSS BELOW 30

The 60 minute RSI indicator crosses below 30.

## STOCHASTICS (14,3,3)

#### ×0\* 1m

## 1 MIN %k CROSS ABOVE %d

The 1 minute %k Line crosses above %d.

#### 1m 204

## 1 MIN %k CROSS BELOW %d

The 1 minute %k Line crosses below %d.

## ₽<u>₽</u>

## 1 MIN %k CROSS ABOVE 80

The 1 minute %k Line crosses above 80.

#### 1M 804

## 1 MIN %k CROSS BELOW 80

The 1 minute %k Line crosses below 80.

#### 20/\* 1m

## 1 MIN %k CROSS ABOVE 20

The 1 minute %k Line crosses above 20.

#### 1M 20 🔶

## 1 MIN %k CROSS BELOW 20

The 1 minute %k Line crosses below 20.

#### ×o≁ sm

## 5 MIN %k CROSS ABOVE %d

The 5 minute %k Line crosses above %d.

#### sm xD∳

## 5 MIN %k CROSS BELOW %d

The 5 minute %k Line crosses below %d.

#### ≞r≯ Sm

## 5 MIN %k CROSS ABOVE 80

The 5 minute %k Line crosses above 80.

sm 80∕∳

## 5 MIN %k CROSS BELOW 80

The 5 minute %k Line crosses below 80.

#### 20.00 5 m

## 5 MIN %k CROSS ABOVE 20

The 5 minute %k Line crosses above 20.

#### sm 2014

## 5 MIN %k CROSS BELOW 20

The 5 minute %k Line crosses below 20.

#### %0→ 15m

## 15 MIN %k CROSS ABOVE %d

The 15 minute %k Line crosses above %d.

#### 15m %0∳

## 15 MIN %k CROSS BELOW %d

The 15 minute %k Line crosses below %d.

#### BQ./≯ Tism

## 15 MIN %k CROSS ABOVE 80

The 15 minute %k Line crosses above 80.

#### 15M 80%

## 15 MIN %k CROSS BELOW 80

The 15 minute %k Line crosses below 80.

#### 20,≁ "15 m

### 15 MIN %k CROSS ABOVE 20

The 15 minute %k Line crosses above 20.

#### 15M 2014

## 15 MIN %k CROSS BELOW 20

The 15 minute %k Line crosses below 20.

#### %0→ 60 m

## 60 MIN %k CROSS ABOVE %d

The 60 minute %k Line crosses above %d.

#### БО М Хоф

### 60 MIN %k CROSS BELOW %d

The 60 minute %k Line crosses below %d.

60 m

## 60 MIN %k CROSS ABOVE 80

The 60 minute %k Line crosses above 80.

#### 60 m 80 ≯

## 60 MIN %k CROSS BELOW 80

The 60 minute %k Line crosses below 80.

#### 20 🖈 60 M

## 60 MIN %k CROSS ABOVE 20

The 60 minute %k Line crosses above 20.

60 m 20 →

## 60 MIN %k CROSS BELOW 20

The 60 minute %k Line crosses below 20.

## **REVERSAL RELATED SIGNALS**

## **₽**₿

## Reversal Up

A new daily low followed by a new daily high. This signal doesn't start to function till 9:33am.

## **₽**₿

## **Reversal Down**

A new daily high followed by a new daily low. This signal doesn't start to function till 9:33am.

### RBL C

## 5% REBOUND FROM LOW

A 5% Rebound from low alert is either generated by percent of rebound of minimum range (today's range) or minimum gap down (from yesterday's close).

#### RBL C

## **10% REBOUND FROM LOW**

A 10% Rebound from low alert is either generated by percent of rebound of minimum range (today's range) or minimum gap down (from yesterday's close).

## RBL

## 15% REBOUND FROM LOW

A 15% Rebound from low alert is either generated by percent of rebound of minimum range (today's range) or minimum gap down (from yesterday's close).

# 20% REBOUND FROM LOW

A 20% Rebound from low alert is either generated by percent of rebound of minimum range (today's range) or minimum gap down (from yesterday's close).

## RBL

## 25% REBOUND FROM LOW

A 25% Rebound from low alert is either generated by percent of rebound of minimum range (today's range) or minimum gap down (from yesterday's close).

## 50% REBOUND FROM LOW

A 50% Rebound from low alert is either generated by percent of rebound of minimum range (today's range) or minimum gap down (from yesterday's close).

#### RBL C

## 75% REBOUND FROM LOW

A 75% Rebound from low alert is either generated by percent of rebound of minimum range (today's range) or minimum gap down (from yesterday's close).

#### RTH C

## 5% RETRACE FROM HIGH

A 5% Retrace from high alert is either generated by percent of retrace of minimum range (today's range) or minimum gap up (from yesterday's close).

## RTH.

## **10% RETRACE FROM HIGH**

A 10% Retrace from high alert is either generated by percent of retrace of minimum range (today's range) or minimum gap up (from yesterday's close).

## RTH.

## 15% RETRACE FROM HIGH

A 15% Retrace from high alert is either generated by percent of retrace of minimum range (today's range) or minimum gap up (from yesterday's close).

## RTH.

## 20% RETRACE FROM HIGH

A 20% Retrace from high alert is either generated by percent of retrace of minimum range (today's range) or minimum gap up (from yesterday's close).

#### RTH C

## 25% RETRACE FROM HIGH

A 25% Retrace from high alert is either generated by percent of retrace of minimum range (today's range) or minimum gap up (from yesterday's close).

# 50% RETRACE FROM HIGH

A 50% Retrace from high alert is either generated by percent of retrace of minimum range (today's range) or minimum gap up (from yesterday's close).

#### RTH C

## **75% RETRACE FROM HIGH**

A 75% Retrace from high alert is either generated by percent of retrace of minimum range (today's range) or minimum gap up (from yesterday's close).

### RDR C

## RED DOG REVERSAL DOWN

This Signal will be triggered when the following criteria are met: The stock's previous 2 days were up, must have a Min ADV of 1000000 shares or more, the price of the stock is between \$25 & \$800, and the price has gone above and is currently below yesterday's high.

## RBR

## RED DOG REVERSAL UP

This Signal will be triggered when the following criteria are met: The stock's previous 2 days were down, must have a Min ADV of 1000000 shares or more, the price of the stock is between \$25 & \$800, and the price has gone below and is currently above yesterday's low.

## **OTHER SIGNALS**

## ¢¢¢

## Consolidate

We subtract the 10 low from the 10 minute high, if that range is less than 10% of the today's range we send a consolidate alert.

## **ŝ**.

## Volume Above 3 Day Average

An alert is generated for those signals selected when the stock volume is greater than the 3 day average volume.

## 龡

## Volume Above 5 Day Average

An alert is generated for those signals selected when the stock volume is greater than the 5 day average volume.

#### ∎ ₽ #

## Approaching Round Number From Above

An alert is generated when the stock price approaches a round number from above. You can select the value from the round number by dollar or percentage.

## ₽₽

## Approaching Round Number From Below

An alert is generated when the stock price approaches a round number from below. You can select the value from the round number by dollar or percentage.

## <u>Se</u>

## Approaching \$5 From Above (%/\$)

An alert is generated when the stock price approaches \$5 from above. You can select the value from the round number by dollar or percentage.

## 4

## Approaching \$5 From Below (%/\$)

An alert is generated when the stock price approaches \$5 from below. You can select the value from the round number by dollar or percentage.

#### фР Im

## Price Spike Up (1 minute)

An alert is generated when the stock price moves up by the specified amount within 1 minute.

#### ₽ p 1m

## Price Spike Down (1 minute)

An alert is generated when the stock price moves down by the specified amount within 1 minute.

#### ∲ P Sm

## Price Spike Up (5 minute)

An alert is generated when the stock price moves up by the specified amount within 5 minute.

#### ₽ Sm

## Price Spike Down (5 minute)

An alert is generated when the stock price moves down by the specified amount within 5 minutes.

#### <mark>€</mark> P 10m

## Price Spike Up (10 minute)

An alert is generated when the stock price moves up by the specified amount within 10 minutes.

#### ₽ 10m

**Price Spike Down (10 minute)**An alert is generated when the stock price moves down by the specified amount within 10 minutes.

#### **⊉**U 1m

## Volume Spike up (1 minute)

An alert is generated when a sudden surge of volume occurs in a stock. This sudden surge of volume must occur within 1 minute and the stock price must be moving up.

#### ₽V im

## Volume Spike down (1 minute)

An alert is generated when a sudden surge of volume occurs in a stock. This sudden surge of volume must occur within 1 minute and the stock price must be moving down.

## RSK

## TRADE ABOVE ASK

This Alert Occurs when a trade prints at a higher price than the best market offer. This alert can be further refined by adjusting the input field. This will allow the user to only see alerts in which a trade has registered a minimum amount of cents above the best offer. The current minimum is set at .05 cents so an alert would only be generated if a trade occurred .05 cents above the offer.

## BID

## TRADE BELOW BID

This Alert Occurs when a trade prints at a lower price than the best market bid. This alert can be further refined by adjusting the input field. This will allow the user to only see alerts in which a trade has registered a minimum amount of cents below the best bid. The current minimum is set at .05 cents so an alert would only be generated if a trade occurred .05 cents below the bid.

#### inV

## 1 MIN VOLUME SPIKE UP "AND" 1 MIN PRICE SPIKE UP

An alert is generated when a sudden surge of UP volume occurs AND the price of the stock moves up by the specified amount or more, simultaneously within the same 1 minute period. This action is calculated based on the previous 15 one minute bars.

#### ₽ ₩V

## 1 MIN VOLUME SPIKE DOWN "AND" 1 MIN PRICE SPIKE DOWN

An alert is generated when a sudden surge of DOWN volume occurs AND the price of the stock moves down by the specified amount or more, simultaneously within the same 1 minute period. This action is calculated based on the previous 15 one minute bars.

## PRINT TO PRINT UP (ADV < 100000)

An alert is generated when a stock that trades less than 100,000 shares per day, trades UP with a minimum spread of .25 cents from the previous trade.

## •

## PRINT TO PRINT DOWN (ADV <100000)

An alert is generated when a stock that trades less than 100,000 shares per day, trades DOWN with a minimum spread of .25 cents from the previous trade.

## B

## **SIGNIFICANT BID**

An alert is generated when a BID equivalent to, or greater than .002 times the average daily volume (ADV\*.002) is placed on stocks that trades less than 4 million shares per day, and 8000 shares or more for stocks that trades between 4 and 15 million shares per day.

## 516

## **SIGNIFICANT OFFER**

An alert is generated when an OFFER equivalent to, or greater than .002 times the average daily volume (ADV\*.002) is placed on stocks that trades less than 4 million shares per day, and 8000 shares or more for stocks that trades between 4 and 15 million shares per day.

## **GENERAL FILTERS**

## Min Count

Minimum times a signal is generated today before you get an alert. If you select a min count of 5 and have 52-week high as a selected signal, you will only be alerted once the stock has made 5 new 52-week highs today.

## 

## Max Count

Maximum times a signal is generated. After this point you will no longer get alerts for this stock. If for example you selected 25 as the max count and you selected new high as the signal, you will stop getting alerts for this stock once it has made 25 new highs today.

## SEC

## **Min Seconds**

Minimum seconds since last alert for signals selected on signal page. If you set the min seconds to 30 and you selected new high on the signals page, you would only receive alerts for those stocks which made a new high AND 30 seconds since last new high.

## SEC

## Max Seconds

Maximum seconds since last alert for signals selected on signal page. If you set the max seconds to 10 and you selected new high on the signals page, you would only receive alerts for those stocks which made multiple new highs within last 10 seconds.

#### • \$

## Min Price

Minimum current trading price.

#### • \$

Max Price Maximum current trading price.

## SPD

Min Spread

Minimum spread between bid and ask.

## SPD

Max Spread Maximum spread between bid and ask.

## BID

Min Bid Size Minimum shares on bid.

## BID

Max Bid Size Maximum shares on bid.

## RSK

Min Ask Size Minimum shares on ask.

## ASK

Max Ask Size Maximum shares on ask.

## опт

## Min Shares Outstanding

Minimum total of all issued stock less any treasury stock.

## ОШТ

## Max Shares Outstanding

Maximum total of all issued stock less any treasury stock.

## FLT

## Min Float

Minimum amount of shares that are allowed to be traded on the open market.

## FLT

## Max Float

Maximum amount of shares that are allowed to be traded on the open market.

## XFS

## Min % of Float Short

Maximum amount of shares that are allowed to be traded on the open market.

## ×FS

## Max % of Float Short

Maximum short shares of shares that are allowed to be traded on the open market.

## 

## Min Current Volume

Minimum volume by this time of day. Current volume measured from pre market trading.

## 

## **Max Current Volume**

Maximum volume by this time of day. Current volume measured from pre market trading.

## RDV

## Min Average Daily Volume

The minimum average volume of the last 21 days.

## HOV

## Max Average Daily Volume

The maximum average volume of the last 21 days.

## 

## Min Previous 1 Min Volume

Minimum volume for the previous 1 Min Bar.

## 

## Max Previous 1 Min Volume

Maximum volume for the previous 1 Min Bar.

## 

## Min Previous 5 Min Volume

Minimum volume for the previous 5 Min Bar.

## Max Previous 5 Min Volume

Maximum volume for the previous 5 Min Bar.

## RTV

## Min Real Time Volume Multiple

This filter calculates volume in 5 minutes intervals from the previous five trading sessions and compares it to the average volume of the present time for the current day. For example, if XYZ averages 100,000 shares between 10:00am and 10:05am for the past 5 days, and you enter a minimum multiple of 3, then XYZ must have traded at least 300,000 shares in order for an alert to be generated.

## RTV

## Max Real Time Volume Multiple

This filter calculates volume in 5 minutes intervals from the previous five trading sessions and compares it to the average volume of the present time for the current day. For example, if XYZ averages 100,000 shares between 10:00am and 10:05am for the past 5 days, and you enter a maximum multiple of 3, then XYZ must have traded no more than 300,000 shares in order for an alert to be generated.

## HDV

## **Min Multiple Of ADV**

ADV stands for average daily volume. The minimum multiple of ADV as compared to the last 14 days. If a stock has an average volume of 200,000 shares and you selected a multiple of 3 you will only be notified to the alerts selected if the daily volume is at least 600,000 shares.

## 

## Max Multiple Of ADV

ADV stands for average daily volume. The maximum multiple of ADV as compared to the last 14 days. If a stock has an average volume of 200,000 shares and you selected a multiple of 2 you will only be notified to the alerts selected if the daily volume is at less than 400,000 shares.

## RNG

## MIN RANGE TODAY

Minimum range the stock has traded today.

## RNG

## MAX RANGE TODAY

Maximum range the stock has traded today.

#### 1 RNG

## MIN RANGE 1 MIN

Minimum range the stock has traded in the last 1 minute.

#### **1** RNG

## MAX RANGE 1 MIN

Maximum range the stock has traded in the last 1 minute.

#### <mark>5</mark> RNG

## **MIN RANGE 5 MIN**

Minimum range the stock has traded in the last 5 minutes.

#### = <mark>5</mark> RNG

## MAX RANGE 5 MIN

Maximum range the stock has traded in the last 5 minutes.

#### <mark>10</mark> RNG

## MIN RANGE 10 MIN

Minimum range the stock has traded in the last 10 minutes.

#### =<mark>10</mark> RNG

## MAX RANGE 10 MIN

Maximum range the stock has traded in the last 10 minutes.

## RNG

## MIN RANGE 30 MIN

Minimum range the stock has traded in the last 30 minutes.

#### <mark>- 30</mark> RNG

## MAX RANGE 30 MIN

Maximum range the stock has traded in the last 30 minutes.

## RNG

## MIN RANGE 60 MIN

Minimum range the stock has traded in the last 60 minutes.

#### e<mark>60</mark> RNG

## MAX RANGE 60 MIN

Maximum range the stock has traded in the last 60 minutes.

#### 120 RNG

## **MIN RANGE 120 MIN**

Minimum range the stock has traded in the last 120 minutes.

## MAX RANGE 120 MIN

Maximum range the stock has traded in the last 120 minutes.

## ATR

## Min ATR (\$)

ATR is the average true range (14 Days). The Range is simply high-low, the true range extends it to yesterday's ranges if it was outside today's range. If you select a min ATR of \$3, you will not be alerted to those stocks that have an ATR which is less than \$3.

## ATR

## Max ATR (\$)

ATR is the average true range (14 Days). The Range is simply high-low, the true range extends it to yesterday's ranges if it was outside today's range. If you select a max ATR of \$3, you will not be alerted to those stocks that have an ATR which is greater than \$3.

## atr

## Min Multiple of ATR (1,2,3)

If you set the min multiple of ATR to 2, you will only be alerted to stocks trading 2 times their average true range.

#### a 1 ATR

## Max Multiple of ATR (1,2,3)

If you set the max multiple of ATR to 2, you will only be alerted to stocks trading less than 2 times their average true range.

## PTR

## Min Position in Today's Range (%)

This filter compares the current stock price relative to the high and low of today. A min range of 20% means show me all stocks with the signals I selected that are at least 20% of the lows of today.

## PTR

## Max Position In Today's Range (%)

This filter compares the current stock price relative to the high and low of today. A max range of 20% means show me all stocks with the signals I selected that are no more than 20% of the lows of today.

## DRY

## Min Up Days (day)

Minimum number of consecutive higher closes.

#### ∎ <mark>↑</mark> DRY

## Max Up Days (day)

Maximum number of consecutive higher closes.

#### 9 DRY

## Min Down Days (day)

Minimum number of consecutive lower closes.

#### 9 DRY

## Min Down Days (day)

Minimum number of consecutive lower closes.

## DRY

## Max Down Days (day)

Maximum number of consecutive lower closes.

#### A DRY

## Min Up From Today's Open

Minimum dollar value the stock is higher than today's open.

#### 9 DRY

## Min Down From Today's Open

Minimum dollar value the stock is lower than today's open.

#### A CLS

## Min Up From Close (\$)

Minimum dollar value the stock is higher than yesterday's close.

#### ∎ <mark>↑</mark> CLS

## Max Up From Close (\$)

Maximum dollar value the stock is higher than yesterday's close.

#### U CLS

## Min Down From Close (\$)

Minimum dollar value the stock is lower than yesterday's close.

#### • 🛃 CLS

## Max Down From Close (\$)

Maximum dollar value the stock is lower than yesterday's close.

#### ↑ CLS

## Min Up From Close (%)

Minimum percentage value the stock is higher than yesterday's close.

#### ∎ <mark>↑</mark> CLS

## Max Up From Close (%)

Maximum percentage value the stock is higher than yesterday's close.

#### . CLS

## Min Down From Close (%)

Minimum percentage value the stock is lower than yesterday's close.

#### ∎ <mark>↓</mark> CLS

## Max Down From Close (%)

Maximum percentage value the stock is lower than yesterday's close.

## YDY

## Min Up Yesterday (\$)

Minimum dollar value of yesterday's stock gain.

#### ∎<mark>↑</mark> YDY

## Max Up Yesterday (\$)

Maximum dollar value of yesterday's stock gain.

## YDY

## Min Down Yesterday (\$)

Minimum dollar value of yesterday's stock loss.

#### ∎<mark>♥</mark> YDY

## Max Down Yesterday (\$)

Maximum dollar value of yesterday's stock loss

#### N YDY

## Min Up Yesterday (%)

Minimum percentage value of yesterday's stock gain.

#### ∎<mark>↑</mark> YDY

## Max Up Yesterday (%)

Maximum percentage value of yesterday's stock gain.

## YDY

## Min Down Yesterday (%)

Minimum percentage value of yesterday's stock loss.

## 

## Max Down Yesterday (%)

Maximum percentage value of yesterday's stock loss.

#### ∱ GRP

## Min Gap Up (\$)

Minimum dollar value a stock opened above yesterday's close.

#### ∎ <mark>↑</mark> GRP

## Max Gap Up (\$)

Maximum dollar value a stock opened above yesterday's close.

#### **V** GRP

## Min Gap Down (\$)

Minimum dollar value a stock opened below yesterday's close.

## GRP

## Max Gap Down (\$)

Maximum dollar value a stock opened below yesterday's close.

#### ∱ GRP

## Min Gap Up (%)

Minimum percentage value a stock opened above yesterday's close.

#### ∎ <mark>↑</mark> GRP

## Max Gap Up (%)

Maximum percentage value a stock opened above yesterday's close.

## **G**AP

## Min Gap Down (%)

Minimum percentage value a stock opened below yesterday's close.

#### ∎ <mark>↓</mark> GRP

## Max Gap Down (%)

Maximum percentage value a stock opened below yesterday's close.

## 58

## **Min Positive 5 Minute Bars**

Minimum number of consecutive higher closes for the 5 minute time interval.

## 58

## Max Positive 5 Minute Bars

Maximum number of consecutive higher closes for the 5 minute time interval.

## 58

## Min Negative 5 Minute Bars

Minimum number of consecutive lower closes for the 5 minute time interval.

## SB

## Max Negative 5 Minute Bars

Maximum number of consecutive lower closes for the 5 minute time interval.

108

## Min Positive 10 Minute Bars

Minimum number of consecutive higher closes for the 10 minute time interval.

## 108

## Max Positive 10 Minute Bars

Maximum number of consecutive higher closes for the 10 minute time interval.

## 108

## Min Negative 10 Minute Bars

Minimum number of consecutive lower closes for the 10 minute time interval.

## 108

## Max Negative 10 Minute Bars

Maximum number of consecutive lower closes for the 10 minute time interval.

## 308

## Min Positive 30 Minute Bars

Minimum number of consecutive higher closes for the 30 minute time interval.

## 308

## Max Positive 30 Minute Bars

Maximum number of consecutive higher closes for the 30 minute time interval.

## 308

## Min Negative 30 Minute Bars

Minimum number of consecutive lower closes for the 30 minute time interval.

## 308

## Max Negative 30 Minute Bars

Maximum number of consecutive lower closes for the 30 minute time interval.

## 醫

## ABOVE OR BELOW 5 MIN MOVING AVERAGE 12,21

Price crosses above or below the 5 minute moving average (SMA). You can specify the period for the 5 minute MA cross of 12 or 21.

## 器

## ABOVE OR BELOW 15 MIN MOVING AVERAGE 12,21

Price crosses above or below the 15 minute moving average (SMA). You can specify the period for the 5 minute MA cross of 12 or 21.

## 

## **CROSS ABOVE OR BELOW 20 DAY AVERAGE PRICE TODAY**

Price crosses above or below the 20 Day Average Price Today.

ROSS ABOVE OR BELOW 50 DAY AVERAGE PRICE TODAY

Price crosses above or below the 50 Day Average Price Today.

**CROSS ABOVE OR BELOW 200 DAY AVERAGE PRICE TODAY** 

Price crosses above or below the 200 Day Average Price Today.

## MIN POSITIVE NET CHANGE

Minimum positive net change today.

## MAX POSTIVE NET CHANGE

Maximum positive net change today.

## MIN NEGATIVE NET CHANGE

Minimum negative net change today.

## MAX NEGATIVE NET CHANGE

Maximum negative net change today.

## BETR)

## MIN\_POSITIVE\_BETA

Minimum positive beta.

## BETR)

## MAX POSITIVE BETA

Maximum positive beta.

## BETR)

MIN NEGATIVE BETA

## Maximum positive beta.

## BETR)

## MAX NEGATIVE BETA

Maximum negative beta.

## **\$**문;

## WITHIN 52 WEEK HIGH % \$

Within (%, \$) of the 52 week high today.

帮;

## WITHIN 52 WEEK LOW % \$

Within (%, \$) of the 52 week low today.

## **а**н;

## WITHIN HIGH % \$

Within (%, \$) of today's high.

## į...

WITHIN LOW % \$ Within (%, \$) of today's low.

**MIN SPY UP** Minimum positive net change for the SPY today.

## MAX SPY UP

Maximum positive net change for the SPY today.

## MIN SPY DOWN

Minimum negative net change for the SPY today.

## MAX SPY DOWN

Maximum negative net change for the SPY today.

**₽**HŞ

## WITHIN Pre/Post HIGH % \$

Within (%, \$) of today's pre/post high.

į...

## WITHIN Pre/Post LOW % \$

Within (%, \$) of today's pre/post low.